# **The boring registry**

**Opinionated terraform modules, secure information exchange and a registry I November 2020**

### **Daniel & Alexander**

**Daniel Ciaglia** - Infrastructure Lead

**#changemobilityforgood** utilising the best infrastructure landscape and tooling **#aws #kubernetes #hashicorp**

**Alexander Hellbom -** Senior Devops Engineer

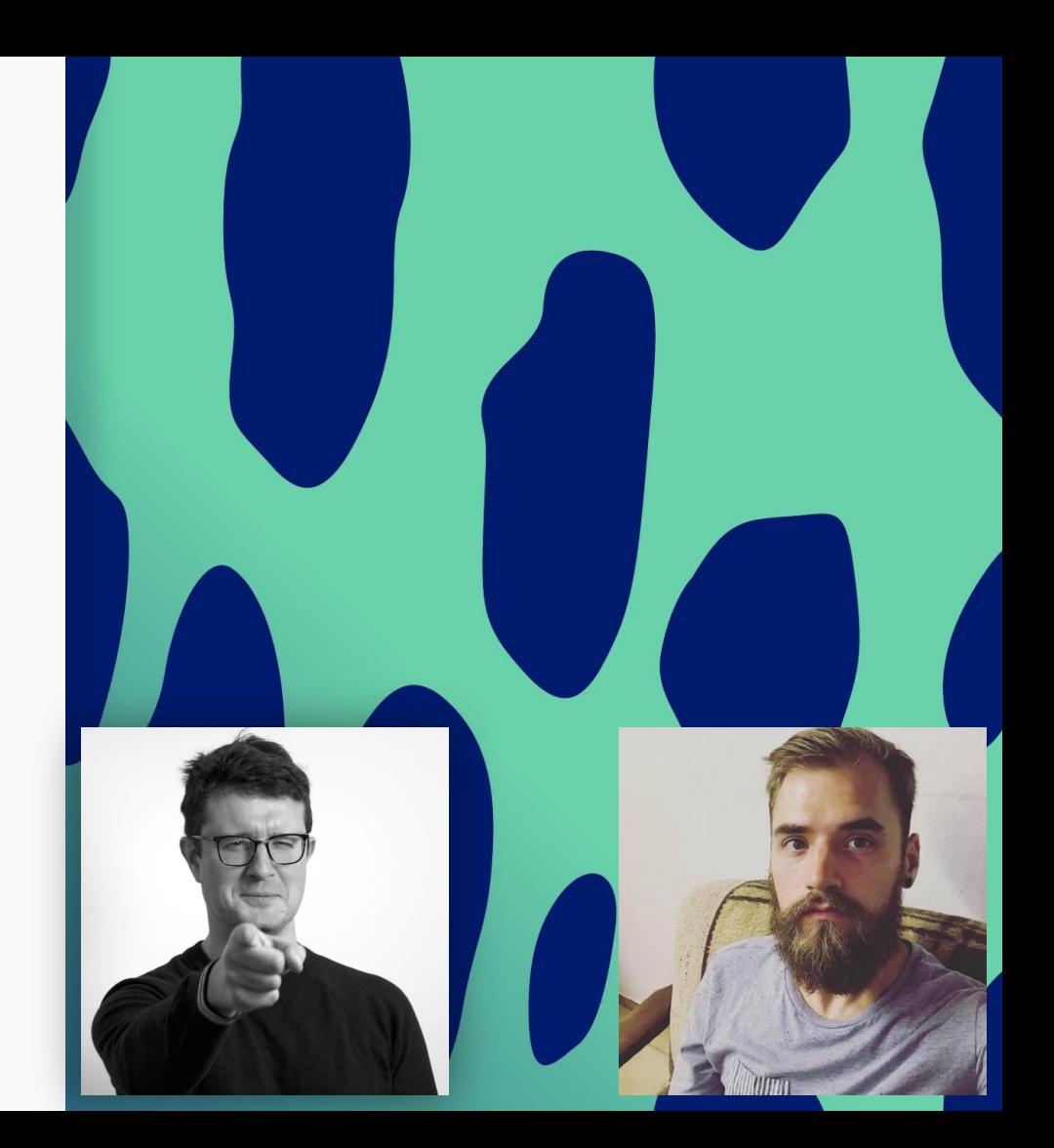

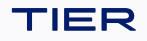

## **TIER as a company**

### **We** are here to **lead the way** towards **seamless and sustainable mobility**.

Together with public and private organizations, **we are rethinking urban transportation** and helping **create** a **clean, sustainable** and **better connected tomorrow** with cities **free from pollution and congestion**.

### **TIER in numbers**

- **3** major compute environments
- **~80** nodes in production EKS
- PostgreSQL **Auroras**, **RabbitMQ**, some **λ**, **Redshift**...
- **80+** Developers
- **65k** vehicle (scooters + mopeds)
- **30+ Million** rides
- **80** Cities, **10** countries
- **900+** employees

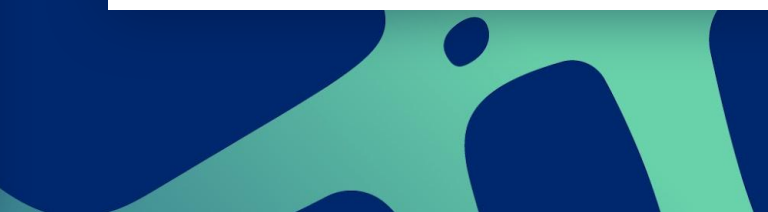

## **Infrastructure as Code**

### No exceptions!

TIER

**Policy:** no manual creation or change of AWS or Kubernetes resources.

Never! Nowhere!

### **Solution**:

- Global use of **terraform**
- **One** infrastructure repository **per team**
- **Terraform as CI** with final approval of administrative team\*
- **Sandbox** account with **Administrator permissions** for **everybody**\*\*

 \*Bottleneck, subject to change \*\*Cleanup of sandbox is a different topic

### **Show me your source**

TIER

## **Team infrastructure project**

```
<team-infra-repository>
    ├── production/
      - aws.tf
      - okta.tf
       │ ├── kubernetes.tf
       - vault.tf
      │ ├── example-service-foo/
         │ │ ├── eu-central-1
            \Box main.tf
           - eu-west-3
         \sqcup main.tf
       │ ├── example-service-bar/
       - main.tf
│
    staging/
     │ ├── example-service-foo
     │ └── example-service-bar
│
    sandbox/
```
### <**production/**main.tf>

```
module "example-service-foo" {
  source = "./example-service-foo"
  environment = "production"
 team = "ring-0"
 service = "example-service-foo"
  region = "global"
}
```
### <**production/example-service-foo/**main.tf>

```
module "example-service-foo-eu-central-1" {
   source = "./eu-central-1"
  service = var.service
   region = "eu-central-1"
  \begin{bmatrix} \text{team} \\ \text{team} \end{bmatrix} = var.team
   environment = var.environment
}
```
### **TIER tooling The moving parts**

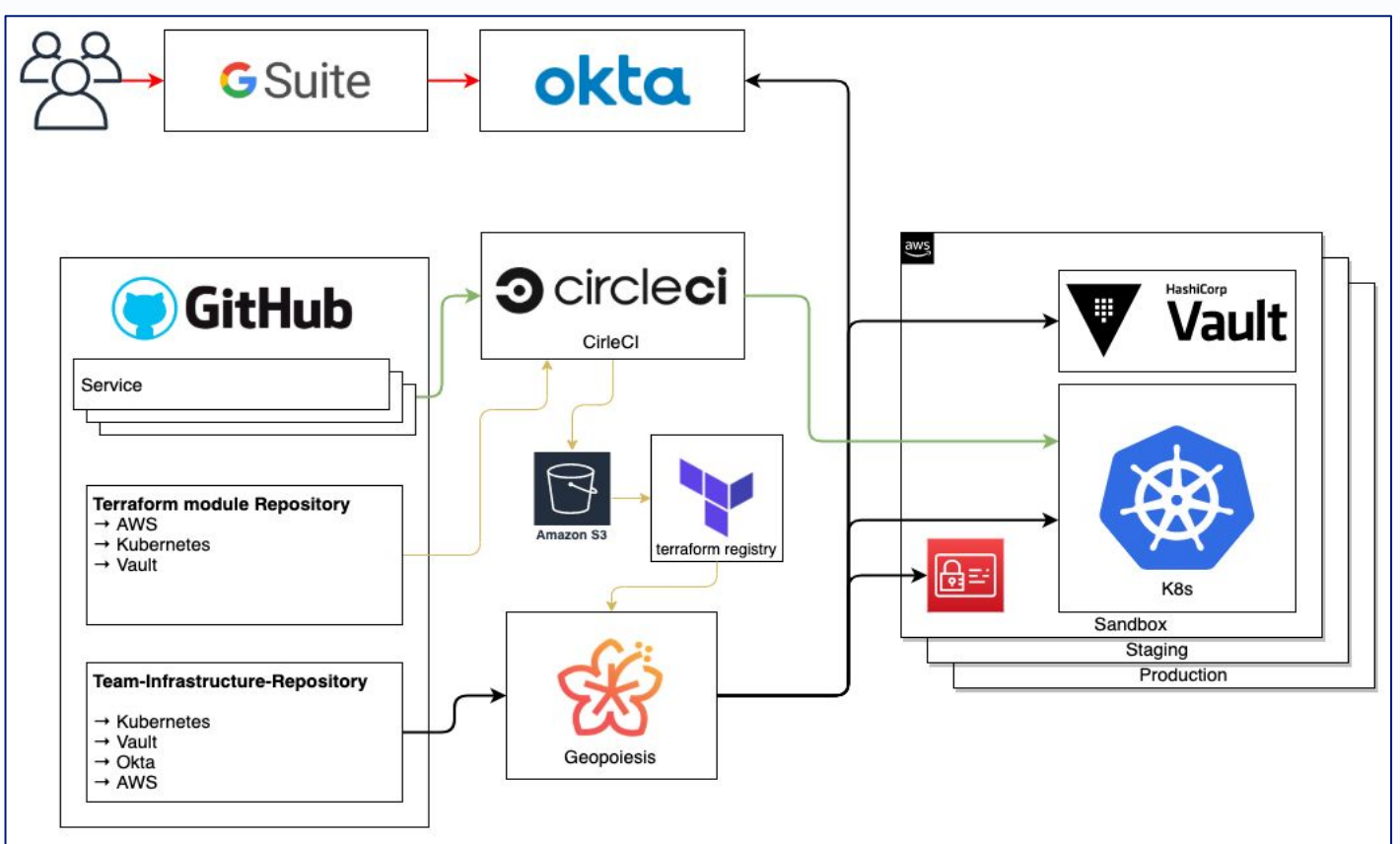

## **TF-CIX**

TIER

**T**erra**f**orm **C**onfiguration **I**ntere**X**change

### **Problem**

- Shared information between stacks
- A Sensitive Data in State\*

### **Solution**

- Source stack writes SSM parameters
	- In a defined structure
- TF-CIX modules read and expose the data

### **Terraform CI Compile the Infrastructure**

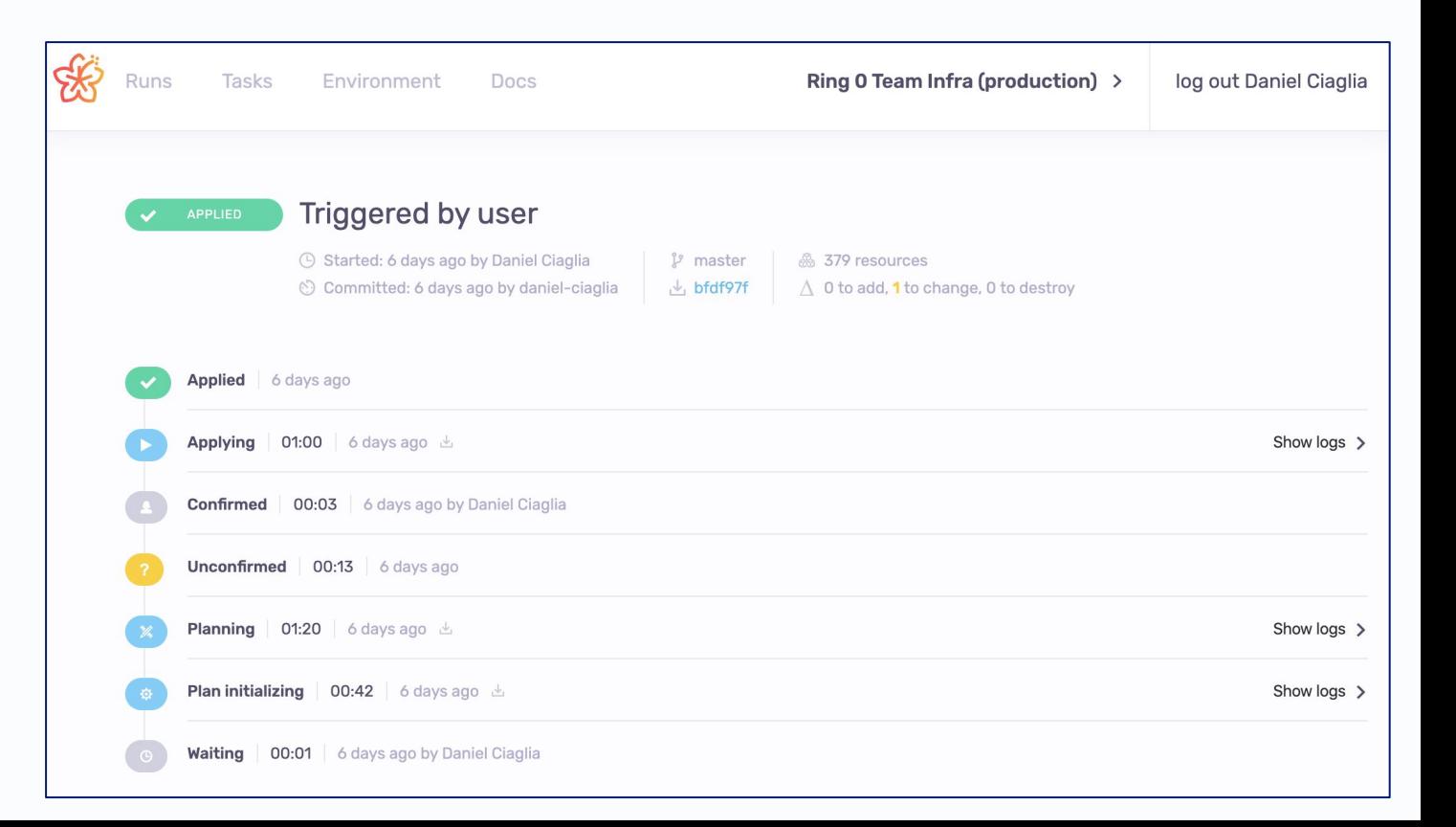

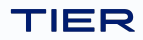

## **TF-CIX - share it**

### eg. **ring-0/core-infra**

- Creates VPC
	- Subnets
- Creates Kubernetes Cluster
	- Endpoint
	- Node group Security Groups
	- OIDC provider

### eg. **teamFoo/serviceBar**

- Needs a RDS instance
- Needs a Kubernetes namespace
- Needs a Vault configuration

**Share the knowledge \$> cat ring-0/core-infra/tf-cix.tf** locals { ssm\_prefix = "/**tf-cix**/**\${var.metadata["service"]}**/**\${var.region}**"

```
resource "aws_ssm_parameter" "main_db_networks" {
  description = "The ID of the db networks "
   name = "${local.ssm_prefix}/main-vpc/db_networks"
 tags = local.aws_tags
 type = "String"<br>value = jsonenco
             = jsonencode(var.network_config.db_networks)
 overwrite = true}
```

```
resource "aws_ssm_parameter" "aaa" { }
resource "aws_ssm_parameter" "bbb" { }
resource "aws_ssm_parameter" "ccc" { }
resource "aws_ssm_parameter" "ddd" { }
```
}

---- **Parameter:** /tf-cix/core-infra/eu-central-1/main-vpc/db\_networks **Value**: ["10.0.56.0/21","10.0.120.0/21","10.0.184.0/21"]

### **Share the knowledge**

## **TF-CIX - behind the scenes**

```
$> cat TF-CIX/core-infra/main.tf
```

```
data "aws_ssm_parameter" "vpc_id" {
   name = "/tf-cix/${var.service}/${var.region}/${var.name}/id"
}
data "aws_ssm_parameter" "aaa" { }
data "aws_ssm_parameter" "bbb" { }
$> cat TF-CIX/core-infra/outputs.tf
output "vpc_id" {
   description = "The ID of the _main-vpc_"
  value = data.aws_ssm_parameter.vpc_id.value
}
output "aaa" { }
output "bbb" { }
```
### **Share the knowledge**

## **TF-CIX - consume it**

### **\$> cat teamFoo/serviceBar/data.tf**

```
module "core-data" {
  source = "github.com/TierMobility/terraform-registry.git//TF-CIX/core-infra?ref=core-infra_1.0.1"
  service = "core-infra"
  region = "eu-central-1"
 name = "main-vpc"}
$> cat teamFoo/serviceBar/service.tf
module "db" {
  source = "your.terraform.registry.local/tier/postgresql/aws"
 version = "~> 1.0"name = "db" subnets = module.core-data.vpc_aux_networks
 instance_type = "db.t3.micro"
 engine_version = "11.8"
  vpc_id = module.core-data.vpc_id
  allowed_security_groups = [module.core-data.eks-worker-security-group-id]
 vault_enabled = true
  [...]
}
```
## **Shared modules**

- Central Git repo + tags
- Opinionated for
	- Security
	- Naming
	- Conformity

### **Show me your source**

## **Opinionated modules**

### eg. **aws/S3**

- Versioned
- Server Side Encryption (at-rest)
- ACL = "Private"
- Block Public Access

### eg. **aws/RDS**

- Multi-A7
- Force SSL (in-transit)
- Storage Encrypted (at-rest)
- Performance Insights
- Deletion Protection
- dynamic secrets via Vault // **you want that!**

### eg. **vault/Service**

- Authentication via ServiceAccount
- Proper Access policies
- Token TTL

### **What we gain additionally**

- Common naming schema
- Common tagging schema  $\bigcirc$  great for separating the bill
- Distinction on regional and global objects eg. S3 bucket names, IAM objects
- High Code quality
- Active developer participation

### **Show more source** .

TIER

## **Module repository**

```
$> git tag | grep s3
s3_1.0.0
s3_1.1.0
s3_2.0.0
s3_2.1.0
s3_2.1.1
# Usage
module "main-s3" {
   source = "github.com/TierMobility/terraform-registry.git//aws/S3"
 name = "terraform-registry"
  metadata = local.metadata
}
locals {
  metadata = \{ environment = var.environment
   region = var.region
    service = var.service
    \text{team} = \text{var}.\text{team} }
}
```
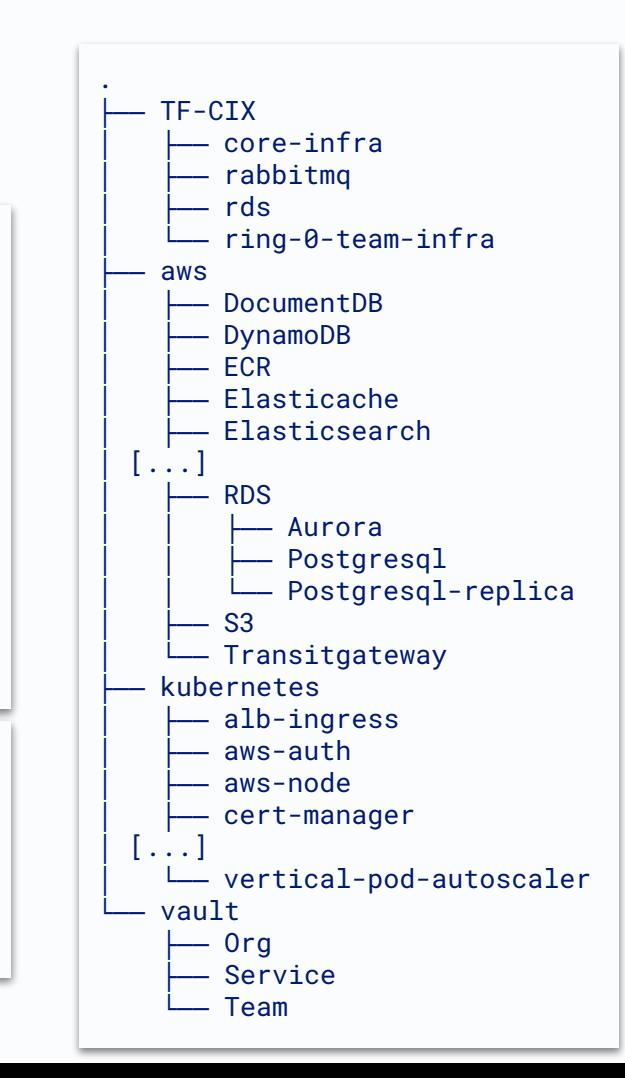

## **The Problem**

- Since we have a monorepo of our Terraform Modules, **each source reference includes a new copy of the entire git repo**
- **Tricky to release new features** or bug fixes
- If we stick to branches, we run into the **risk of accidentally introducing breaking changes** and it becomes hard to maintain
- We do not believe in long-lived branches :)

### **Facing the problem**

### **Know your numbers**

```
$> terraform init
```

```
$> grep "source = \"github.com:" | wc -l
```
56

```
$> find .terraform/modules -type f | wc -l
```
20937

```
$> du -hc -d 0 .terraform/modules
```
167M total

### **\$> git tag | sed -e 's/\_.\*//g' | uniq -c** 1 alb-ingress 1 aws-auth 4 bastion 5 cert-manager 4 cluster-autoscaler 2 core-infra 4 dashboard 7 datadog-agent 2 documentdb 1 dynamodb 4 ecr 6 external-dns 9 fluentbit 2 kms 1 metrics-server 4 nginx-ingress 1 node-termination-handler 11 postgres 3 prometheus-adapter 2 prometheus-blackbox-exporter 21 prometheus-operator 5 rabbitmq-service-access 11 rabbitmq 1 redis 5 s3 2 thanos 26 vault 1 vpa

## **The Goals**

- **Semantic versioning** for our Terraform Modules
- **● No moving parts**
	- No extra dependencies
	- No UI
	- Not the entire Registry API
- **● Extensible**
	- multiple storages for your cloud
		- AWS
		- GCP
		- **Azure**
		- Filesystem / In-memory
- **● Secure by default**
	- Protect access from the outside
	- Source access is managed elsewhere

## **The Solution**

• Terraform Registry API

**GET** /v1/modules/{namespace}/{name}/{provider}**/versions GET** /v1/modules/{namespace}/{name}/{provider}/{version}**/download**

- Storage backend with a clear path structure
	- The storage backend knows where to look for modules and module versions
- **Example structure** namespace=tier/name=s3/provider=aws/version=1.0.0

```
$> tree .
.
    namespace=tier
        ├── name=documentdb
          │ └── provider=aws
             \Box version=1.0.0
                  │ └── tier-documentdb-aws-1.0.0.tar.gz
        name=dynamodb
          └── provider=aws
               - version=1.0.0
                  │ └── tier-dynamodb-aws-1.0.0.tar.gz
               - version=1.0.1
                   └── tier-dynamodb-aws-1.0.1.tar.gz
```
### **Multi-purpose binary But how does it work?**

### **\$> boring-registry help**

#### **USAGE**

boring-registry [flags] <subcommand> [flags] [<arg>...]

#### **SUBCOMMANDS**

 server run the registry api server upload uploads terraform modules to a registry

#### **FLAGS**

 -debug false log debug output -no-color false disable color output -s3-bucket ... s3 bucket to use for the S3 registry -s3-prefix ... s3 prefix to use for the S3 registry -s3-region ... s3 region to use for the S3 registry -type s3 registry type

#### **VERSION**

boring-registry v0.1.0

### **Multi-purpose binary - server But how does it work?**

### **\$> boring-registry server help**

#### **USAGE**

server [flags]

Run the registry API server.

The server command expects some configuration, such as which registry type to use. The default registry type is "s3" and is currently the only registry type available. For more options see the available options below.

#### **EXAMPLE USAGE**

boring-registry server -type=s3 -s3-bucket=my-bucket

### **FLAGS**

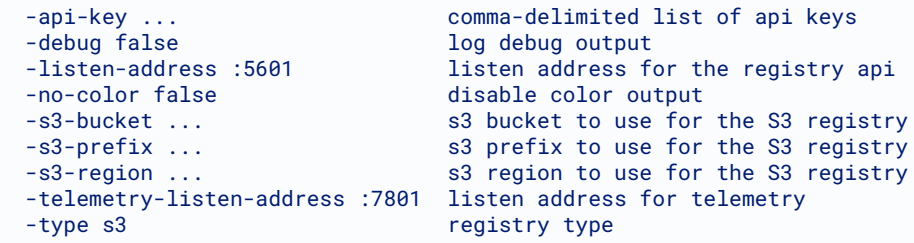

### **VERSION**

boring-registry v0.1.0

### **But how does it work?**

### **As easy as 1-2-3...4-5**

**\$> aws** s3api create-bucket --bucket example **\$> aws** cp --recursive . s3://example

```
$> export BORING_REGISTRY_API_KEY="very-secure-token"
```
- **\$> export** BORING\_REGISTRY\_S3\_BUCKET="example"
- **\$> boring-registry server**

```
$> cat ~/.terraformrc
```

```
 credentials "boring-registry" {
     token = "very-secure-token"
 }
```

```
$> cat main.tf
    module "main-s3" {
      source = "boring-registry/tier/s3/aws"
     version = \sqrt[n]{\infty} 2"
 }
```
### **\$> terraform init** [...]

Downloading boring-registry/tier/s3/aws 2.0.6 for foo-services.foo-services-eu-central-1.main-s3...

### Steps:

- 1. Create a S3 bucket
- 2. Upload Module Archives
- 3. Deploy boring-registry
- 4. Add credentials to your Terraform config
- 5. terraform init/plan/apply

### TIFR

## **Prepare the data**

- Write Terraform modules
- Add a *boring-registry.hcl* to each
- Put the repo in CI
- Process the modules

### **Multi-purpose binary - upload But how does it work?**

### **\$> boring-registry upload help**

### **USAGE**

upload [flags] <dir>

Upload modules to a registry.

The upload command expects some configuration, such as which registry type to use and which local directory to work in. The default registry type is "s3" and is currently the only registry type available. For more options see the available options below.

#### **EXAMPLE USAGE**

boring-registry upload -type=s3 -s3-bucket=my-bucket terraform/modules

### **FLAGS**

```
-debug false log debug output
 -no-color false disable color output
 -s3-bucket ... s3 bucket to use for the S3 registry
 -s3-prefix ... s3 prefix to use for the S3 registry
 -s3-region ... s3 region to use for the S3 registry
 -type s3 registry type
```
#### **VERSION**

```
boring-registry v0.1.0
```
### **But how does it really work?**

## **Where the magic happens**

```
$> cat s3/boring-registry.hcl
```

```
metadata {
  namespace = "tier"
  name = "s3"
 provider = "aws"version = "2.0.0"}
```
### The **upload mode** does

- Walk the repo
- Look for *boring-registry.hcl*
- Generate and upload the archives

```
$> export BORING_REGISTRY_S3_BUCKET="example"
$> boring-registry upload .
[…]
Successfully uploaded module: 
example.s3-eu-central-1.amazonaws.com/namespace=tier/name=s3/provider=aws/version=2.0.0/tier-s3-aws-2.0.0.tar.gz
Skipping already uploaded module: 
example.s3-eu-central-1.amazonaws.com/namespace=tier/name=ecr/provider=aws/version=1.0.1/tier-ecr-aws-1.0.1.tar.gz
Skipping already uploaded module: 
example.s3-eu-central-1.amazonaws.com/namespace=tier/name=redis/provider=aws/version=2.0.1/tier-redis-aws-2.0.1.tar.gz
```
## **Star me Fork me**

- [TierMobility/boring-registry](https://github.com/TierMobility/boring-registry)
- It has documentation
- It has a helm chart
- It's Golang
- It's HCL

## **Missing pieces**

### The code needs you!

- Auto-migration from git to registry
- Registry login protocol
- Different object storage backend
- Metrics
- Grafana Dashboard

 $\odot$  Consumer stacks have to be triggered to use newer module versions

### **Tooling involved Last bits**

- **Terraform** -<https://www.terraform.io/>
- **Geopoiesis** -<https://spacelift.io/>
- **Boring registry** -<https://github.com/TierMobility/boring-registry>
- **Module Registry Protocol**
	- <https://www.terraform.io/docs/internals/module-registry-protocol.html>
- **Login Protocol** <https://www.terraform.io/docs/internals/login-protocol.html>

## **Summary**

- Separate stacks
- Share selected information securely
- Use terraform modules for opinionated settings
- Use them centrally managed and versioned
- Use a boring registry to deliver

## **Like what you've seen?**

We are looking for **DevOps** and **SRE** personalities to join us!

Learn more and apply:

[https://tier-mobility-jobs.personio.de/](https://tier-mobility-jobs.personio.de/job/274527?_pc=34879)

**alexander.hellbom@tier.app //<https://www.linkedin.com/in/alexanderhellbom/> daniel.ciaglia@tier.app //<https://www.linkedin.com/in/danielciaglia>**

**BE BOLD.**

tier.app